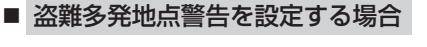

① ■ を2回タッチし、"盗難多発地点警告" を表示させ、警告設定( する / しない )を 選択してタッチする。

□ する をタッチしたとき

:地図上に盗難多発地点( 20) )を表示します。

□ しない をタッチしたとき

:盗難多発地点を表示しません。

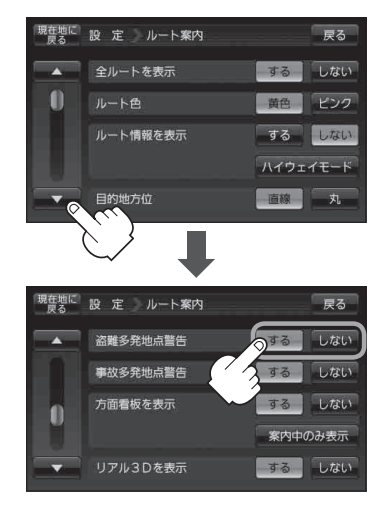

- $\overrightarrow{R}$ 知らせ )● 盗難多発地点は青森県、岩手県、宮城県、福島県、群馬県、埼玉県、千葉県、石川県、福井県、山梨県、 長野県、岐阜県、静岡県、愛知県、三重県、滋賀県、京都府、大阪府、兵庫県、奈良県、和歌山県、 島根県、岡山県、広島県、山口県、香川県、佐賀県、長崎県、熊本県、大分県、鹿児島県、沖縄 県に適応しています。
	- ●地図の縮尺スケールを100m以下に設定した場合、盗難が多く発生している場所に R!マークを 表示します。

※盗難地点とありますが、 マークが表示されている場所ではなく、あくまでその周辺地域です。

- ●盗難多発地点の 3リマークの表示は3段階で表示しています。最も盗難の危険が高い場合は赤色、 次に盗難の危険が高い場合は黄色、盗難の危険が低い場合は青色で表示しています。(各府県によっ て基準は異なります。)
- 盗難多発地点または盗難多発地点付近(半径250 m以内)を目的地に設定した場合、ルート探索前 にメッセージと音声でお知らせ後、ルート探索を開始します。目的地付近を走行すると"目的地付 近で車上ねらい等が多発しています。ご注意ください。"というメッセージと音声でお知らせします。
- 3D地図では 2!マークの表示はされますが、地図画面上に "車上ねらい多発地点"は表示されませ  $h_{\alpha}$

「地図表示(方位)を切り換える」B‒18